# Una Plataforma de Telepatología para el Trabajo Colaborativo de Láminas Virtuales de Histopatología

Darwin Diaz<sup>1</sup>, Gérman Corredor<sup>2</sup>, Eduardo Romero<sup>3</sup> and Angel Cruz-Roa<sup>4</sup>

*Abstract*— La telepatología es un área importante, es resultado de combinar la telemedicina y la patología digital. Hoy en día, las herramientas de colaboración en línea están proliferando en diferentes áreas para varios propósitos. La telemedicina es una de esas nuevas áreas que proporciona servicios de salud. Sin embargo, no hay suficientes herramientas de telepatología para el acceso concurrente para el diagnóstico colaborativo o la investigación y el entrenamiento de la patología para el aprendizaje. La razón principal es el procesamiento de la alta resolución de las laminas virtuales de histopatología, para ser accedidas a través de la web, la visualización y la interacción presentan nuevos desafíos computacionales para las interacciones eficaces y concurrentes entre los médicos.

En este documento se presenta el desarrollo de una plataforma Web de telepatología para la navegación eficiente de láminas virtuales de histopatología como apoyo a la enseñanza, investigación y trabajo colaborativo en cáncer. Este trabajo tiene como base la primera versión del microscopio virtual Web desarrollado por el grupo CIM@LAB<sup>1</sup> de la Universidad Nacional de Colombia. A partir de esta plataforma se plantea el desarrollo de una nueva version de la plataforma Web ´ de telepatología para la navegación de láminas virtuales de histopatología como un trabajo colaborativo entre la Universidad Nacional de Colombia (UNAL) y la Universidad de los Llanos (Unillanos).

La plataforma Web de telepatología, presenta un conjunto de herramientas adicionales para la gestión de anotaciones, implementacion de perfiles y roles para el control de los usuarios. ´ Además presenta mejoras en el módulo del decodificador de imágenes del formato JPEG2000 (JasPer), esta mejora permite dar un mayor soporte para el acceso a la navegación de las láminas virtuales de histopatología por múltiples usuarios.

## I. INTRODUCCIÓN

Según Organización Mundial de la Salud (OMS), cada año se presentan 11 millones de casos nuevos de cáncer en el mundo, de los cuales cerca del 80% son de países en vías de desarrollo en donde se presentan el 70% de las muertes. Para el periodo 2007-2011 se estimaron en Colombia 29.734 casos nuevos de cáncer por año en hombres y 33.084 en mujeres. En los hombres los mayores casos se presentaron en

<sup>1</sup>D. Diaz, Estudiante de Ingeniería de Sistemas en la Escuela de Ciencia Básica e Ingeniería, Grupos GITECX y AdaLab, Universidad de los Llanos, Villavicencio, Colombia D.Diaz at darwin.diaz@unillanos.edu.co

 ${}^{2}G$ . Corredor, Candidato Ph.D de Ingeniería Eléctrica, Grupo de investigación CIM@LAB, Universidad Nacional de Colombia, Bogotá, Colombia G. Corredor at gcorredorp@unal.edu.co

<sup>3</sup>E. Romero, Profesor asociado, director del centro de Telemdicina y grupo de investigacion CIM@LAB, Universidad Nacional de Colombia, ´ Bogotá, Colombia E. Romero at edromero@unal.edu.co.

<sup>4</sup>A. Cruz-Roa, Ingeniero en la Escuela de Ciencias Básicas e Ingeniería, Grupos GITECX y AdaLab, Universidad de los Llanos, Villavicencio, Colombia A. Cruz-Roa at aacruz@unillanos.edu.co.

<sup>1</sup>http://cimlaboratory.com/

la próstata, estómago, pulmón, colon-recto y ano, y linfomas no Hodgkin. Mientras en las mujeres los principales casos fueron mama, cuello del útero, colon-recto y ano, estómago y tiroides. Para este periodo se registraron 16.081 muertes anuales por cáncer en hombres y 16.572 en mujeres [15].

Según encuestas realizadas en 2013, (Cendex<sup>2</sup>) calculo 348 médicos patólogos en etapa laboral. Sin embargo, Cendex también expresa que la distribución de especialistas esta centrada en las regiones principales de Colombia,donde ´ existen áreas instaladas con las herramientas y tecnologías necesarias para el desarrollo de flujo de trabajo del medico ´ patólogo, notándose el desequilibrio asistencial de especialistas en el área de patología [2].

En enfermedades como el cáncer, el diagnóstico prematuro es un factor muy importante para poder garantizar un tratamiento positivo y una recuperacion efectiva para los pa- ´ cientes. La mayor problemática en países en vía de desarrollo como Colombia, es el acceso y personal especializado en centros medicos con la capacidad de manejar las diferentes ´ fases de la patología: digitalización de láminas, diagnóstico asistido por patólogos, pronóstico y tratamiento [11].

Sin embargo existen alternativas como la telemedicina, la cual se define como una tecnología que se utiliza a menudo para conectar áreas desoladas o geográficamente lejanas con centros medicos con personal altamente capacitado que ´ pueda proporcionar servicios de salud a larga distancia. La telemedicina, junto con la telepatología contribuyen significativamente a mejorar el acceso a los servicios de diagnóstico anticipado, lo cual es esencial para la supervivencia de los pacientes [19].

El centro de telemedicina y el grupo de investigación CIM@Lab, ambos de la Universidad Nacional de Colombia, desarrollaron un microscopio virtual que ofrece un sistema de visualización de láminas virtuales de histopatología que permite realizar anotaciones manuales en regiones de interés, para ser realizado por médicos patólogos. Sin embargo, se basa en una version anterior del decodificador 1.9, que en ´ algunos casos ha presentado errores en las navegaciones de WSI en linea, particularmente cuando es accedida por más de un usuario.

El resto del trabajo está organizado de la siguiente manera, una seccion II que describe los trabajos previos y las defini- ´ ciones de áreas de investigación relacionadas. Una sección III que presenta la metodología, el desarrollo y componente desarrollados para la plataforma de telepatología para apoyar la visualización y navegación de las láminas virtuales de

<sup>2</sup>http://www.javeriana.edu.co/cendex/

histopatología de manera concurrente. Una sección V que describe la configuración experimental con los detalles de cada experimento y las medidas de rendimiento. Una seccion´ VI presenta los resultados del desarrollo de los nuevos módulos para la plataforma y la evaluación del acceso de usuario de manera concurrente usuarios sobre la misma láminas virtuales de histopatología con diferentes navegaciones simuladas. Finalmente una seccion VII concluyendo ´ el documento y visiones futuras.

## II. TRABAJOS PREVIOS

En el área de la medicina existen varios trabajos, investigaciones y estudios sobre las aplicaciones, resultados e impactos de las nuevas tecnologías en el área [19], estos avances se han desarrollado en diferentes ramas de la medicina como en la patología, interviniendo en el flujo de trabajo de patólogos como la incorporación de la computación  $[16]$ , [17], el concepto de microscopía virtual, las preparaciones digitales de láminas para virtualización [8] junto con la representación y análisis de imágenes virtuales [3], [7].

# *A. Patolog´ıa Digital*

La patología digital se define como el conjunto de métodos computacionales y tecnológicos que soportan las diferentes etapas del flujo de trabajo de la patología, como se muestra en la figura 2, incluida la digitalizacion de diapositi- ´ vas, el diagnóstico asistido por computadora, pronóstico y  $tratamiento[12]$ . En el campo de la patología, el análisis cuantitativo se ha considerado un progreso importante para el apoyo diagnóstico y como una segunda herramienta de  $opinión[10]$ .

#### *B. Laminas virtuales de Histopatolog´ıa*

La obtención de imágenes de laminas virtuales de histopatología (Whole-Slide Images) incluye la digitalización de portaobjetos de vidrio de muestras de histopatología sometidas a una preparación, que se incorporaron a partir de la innovación de los escáneres de diapositivas en 1999. La tecnología del WSI ha evolucionado a imágenes de alta resolución [14], así como cada uno de los fabricantes de escáneres (Aperio, Olympus, Nikon, entre otros) se han adaptado a las necesidades actuales de diferentes maneras, generando diferentes estándares de compresión y tipos de archivos. Sin embargo, la visualizacion de WSI se realiza ´ mediante una representacion de imagen piramidal porque son ´ muy grandes. Esta representación propone dividir la imagen en una serie de imágenes más pequeñas (mosaicos) con la misma resolución que se muestra en la Fig. 1.

## *C. Telemedicina*

El desarrollo de la Telesalud en Colombia establece lineamientos por los cuales definen la telemedicina como la prestacion de servicios de salud a distancia en los compo- ´ nentes de promoción, prevención, diagnóstico, tratamiento y rehabilitación, por personal profesional que utiliza las TIC (Tecnologias de la Información y la Comunicación), que les facilita el acceso a la información y ofrece la oportunidad de llegar a poblaciones aisladas. [4]

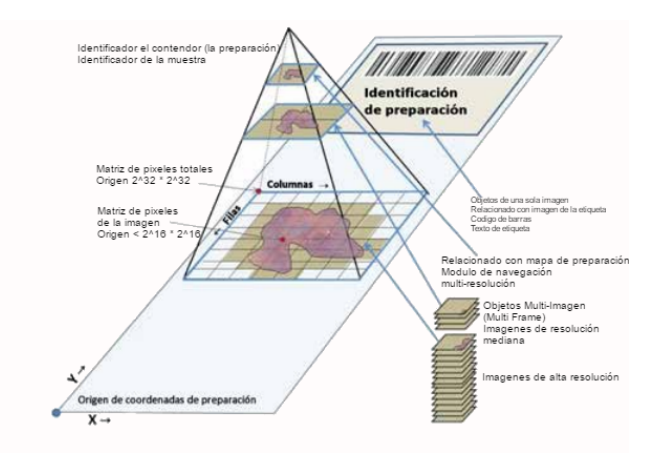

Fig. 1. Representación de imagen de una lámina virtual de histopatología. Adaptada de: [18]

#### *D. Telepatolog´ıa*

La evolución de la patología ha llevado a un nuevo concepto llamado "microscopia robótica", que permitió la gestión de diapositivas virtuales o imágenes de láminas virtuales de histopatología (WSI). Este avance tecnológico ha abierto diferentes servicios innovadores como: diagnóstico de hojas congeladas a distancia, telepatología, diagnóstico asistido por ordenador, entre otros [6].

Así, la telepatología es uno de esos servicios innovadores que se define como la práctica de la patología remota, a través de la transmisión de imágenes macroscópicas y/o microscópicas a través de redes de comunicación, con el fin de proporcionar servicios de diagnóstico y consultas remotas. Mientras que la muestra es controlada por personal especializado, la imagen transmitida se visualiza a través de un monitor de computadora, donde un patólogo realizará las observaciones o procedimientos que se seguirán del diagnóstico como se muestra en la Fig. 2.

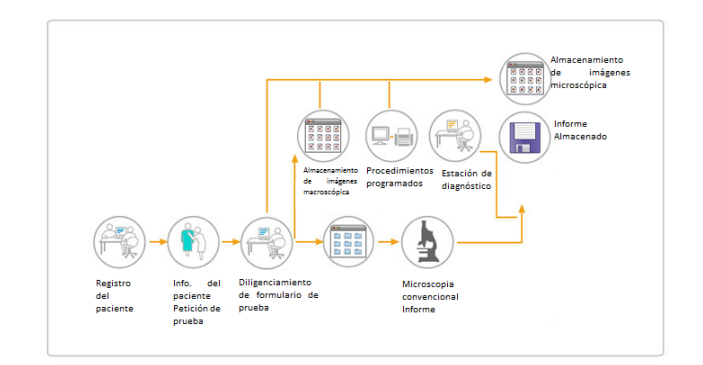

Fig. 2. Flujo de trabajo de la patología convencional vs flujo de trabajo de la patología digital. Adaptada de: [9]

## *E. Codecs JPEG-2000 ´*

JPEG-2000<sup>3</sup>, es un formato estándar de imágenes, este formato es popular para almacenar imágenes de gran tamaño.

```
3https://jpeg.org/jpeg2000/index.html
```
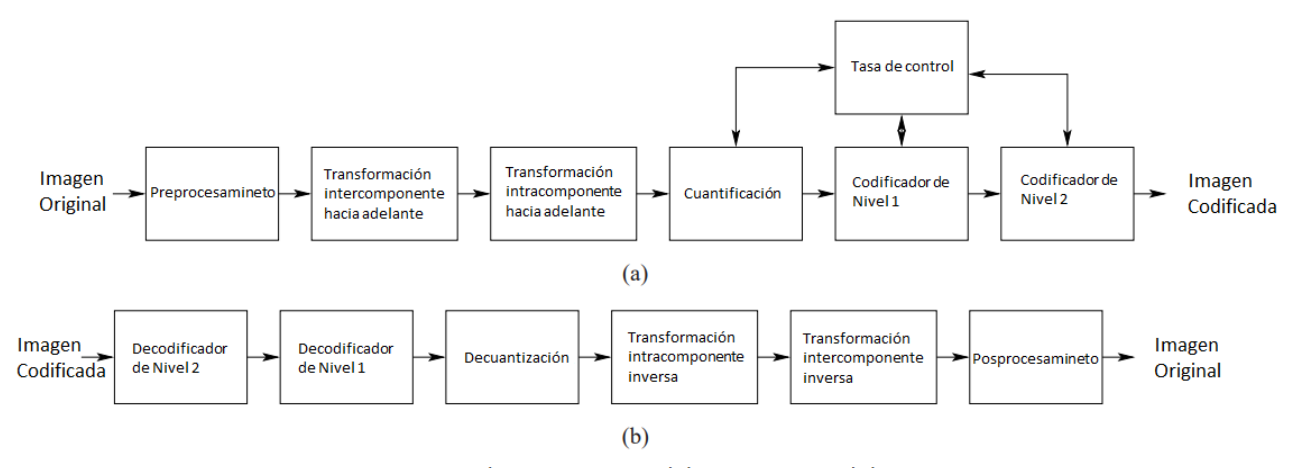

Estructura del códec. Estructura (a) codificadory (b) decodificador.

Fig. 3. Estructura general de un Códec, estructura (a) codificador y estructura (b) decodificador. Adaptada de: [1]

Para el almacenamiento de estas imágenes se utilizan códecs (es un programa que se encarga codificadores y decodificadores de un tipo de archivo almacenado en un formato específico) como se muestra en la Fig. 3, donde se puede observar dos procesos, la estructura (a) muestra el proceso de codificacion mientras la estructura (b) muestra el proceso ´ de decodificación [13].

# III. METDOLOGÍA

La Fig. 5 describe la implementación propuesta para una plataforma de telepatología para el trabajo colaborativo de patologos. En primer lugar, la plataforma com- ´ prende dos módulos: SlideViewer y WSIProvider. SlideViewer se compone de un componente para el control de acceso para las usuarios, un componente para el registro de nuevos usuarios, un componente para consulta y actualización de información básica y complementaria del usuario así como la asignación de roles, un componente para visualizar las colecciones de las laminas virtuales de ´ histopatología, un componente para visualizar imágenes en miniatura de las láminas virtuales de histopatología original, un componente de visualización de las láminas virtuales de histopatología para explorar la diapositiva mediante la acción de acercar, alejar o el salto sobre la imagen y finalmente un componente para realizar anotaciones manuales de regiones de interés.

El módulo WSIProvider funciona como un proveedor de servicios y recursos para el SlideViewer. El WSIProvider escucha las solicitudes del SlideViewer, las procesa y realiza la solicitud al proveedor de recursos con el módulo decodificador de imágenes, después de que WSIProvider obtiene los recursos, se envían al SlideViewer que será responsable de mostrar la informacion solicitada por el usuario. ´

Finalmente, el proveedor de recursos se encarga de administrar recursos como índices, imágenes en miniatura y anotaciones de regiones de interés de patólogos. El módulo decodificador es responsable de descodificar (descomprimir) los parches de imagen recuperados (tiles).

La arquitectura de la solución propuesta se compone de 6 niveles. El primer nivel se puede observar las dos aplicaciones, la primera es WSIProvider y la segunda es SlideViewer junto con el conjunto de dependencias como que las componen, en segundo nivel el conjunto de librerías utilizadas por cada una de las aplicaciones para las diferentes funcionalidades como el OpenSlide<sup>4</sup> y OpenSeadragon<sup>5</sup>. En el tercer nivel se observa el decodificador de imagenes del ´ estándar JPEG-2000, en el cuarto nivel está JBoss As<sup>6</sup> un servidor de aplicaciones web, en el quinto nivel se encuentra los tipos de almacenamiento compuesto por un sistema de archivo y un sistema de gestion de base de datos de ´ código libre llamado Postgresql<sup>7</sup>. En el último nivel están los sistemas operativos para los cuales existe soporte como se puede observar en la Fig. 4.

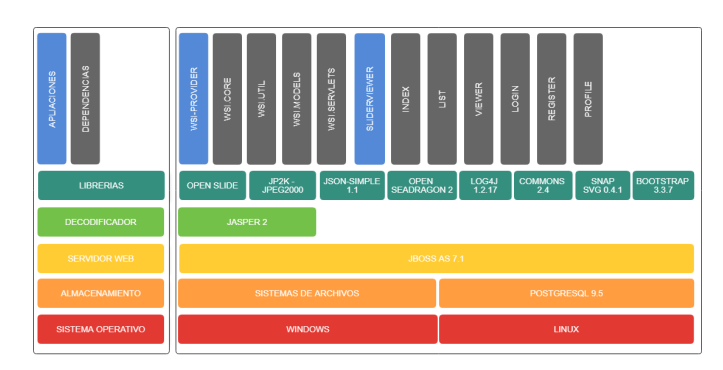

Fig. 4. Arquitectura solución propuesta. Autoría propia.

Para el modulo del decodificador se implemento una actualización de la libreria JasPer<sup>8</sup>, esta implementación ofrece

<sup>4</sup>http://openslide.org/

<sup>7</sup>https://www.postgresql.org/

<sup>5</sup>https://openseadragon.github.io/

<sup>6</sup>http://jbossas.jboss.org/

<sup>8</sup>https://www.ece.uvic.ca/ frodo/jasper/

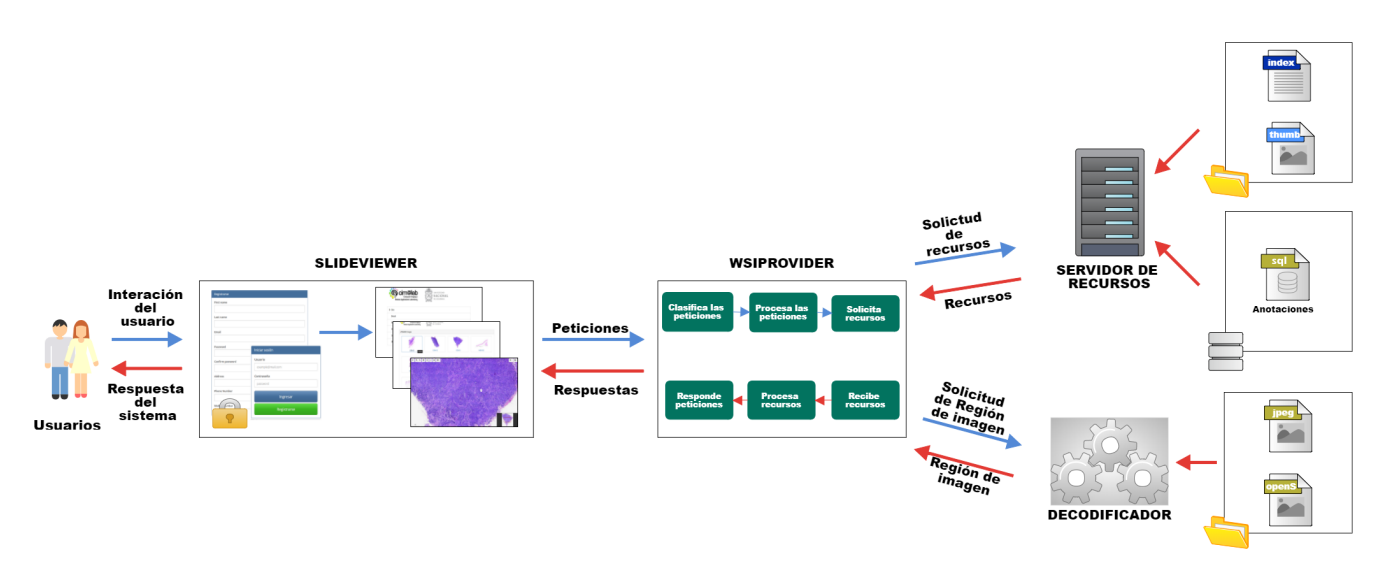

Fig. 5. Diagrama general de la plataforma Web de telepatología. Autoría propia.

mayor soporte para el procesamiento de las peticiones solicitas por el WSIProvider. Basados en esta implementacion´ se diseñaron dos fases experimentales que serán abordadas en la sección V.

Para el diseño de la plataforma se implementó un modelado de datos que contempla la información requerida y complementaria para la nueva versión de la plataforma, se implementaron las nuevas funcionalidades y nuevos módulos, entre los que se contempla la gestion de anotaciones, inicio ´ de sesion, registro y perfil de usuario, basados en el modelado ´ de datos se realizo un modelo entidad relación. Este modelo se implemento en la herramienta de gestión de base de datos Postgresql como se muestra en la Fig. 4.

Los módulos de autentificación y registro se implemento con el objetivo de permitir la creación de nuevos usuarios y controlar el acceso a la plataforma. El módulo de perfiles se implemento con el fin de controlar las acciones de los usuarios dentro de la plataforma, para ello se implemento roles con privilegios que son asignado a los usuarios.Tambien´ se implemento funcionalidades para la gestión de anotaciones desde la base de datos, las funcionalidades están sujetas a los privilegios de los usuarios. Para el diseño de estos módulos se utilizó la herramienta Bootstrap<sup>9</sup> junto con la tecnología JSP(Java Server Pages)<sup>10</sup> y basados en el modelo entidad relación.

# IV. IMÁGENES DE HISTOPATOLOGÍA

Las imágenes de histopatología son utilizadas para el apoyo al diagnóstico y consulta del estado de una estructura en particular por ejemplo un órgano o un tejido afectado por cáncer. Estas imágenes poseen unas características morfológicas y arquitectónicas que son obtenidas por medio del proceso de fijación y tinción, este proceso genera una gran variacion de efectos visuales, dado que las secciones se ´ alteran por medio de reacciones químicas con tintes, como

<sup>9</sup>https://getbootstrap.com/

<sup>10</sup>https://docs.oracle.com/javaee/6/tutorial/doc/bnaay.html

se observa en la 6. Las características visuales que se puede obtener son:

- De intensidad, provee información de nivel de gris o color de los pixeles ubicados en la región de interés.
- Topológicas, proveen información sobre las estructura dentro de la imagen (e.g Núcleos).
- Morfológicas, proveen información sobre el tamaño y la forma de la región de la imagen.
- De textura, proveen información sobre la variación de la intensidad en la región de interés.

Posteriormente estas características serán evaluadas por un médico patólogo especializado. [3].

Gracias a los avances tecnológicos, se han realizado avances importantes en el área del cáncer como el desarrollo y modernizacion de los escaneres de laminas de histopa- ´ tología y los microscopios robotizados los cuales permiten digitalizar una lamina de histopatología completa en formato digital de alta resolución (i.e. 40,000 x 40,000 píxeles en una magnificacion de 40x ocupando alrededor de 20 Gigabytes ´ de almacenamiento) [5]

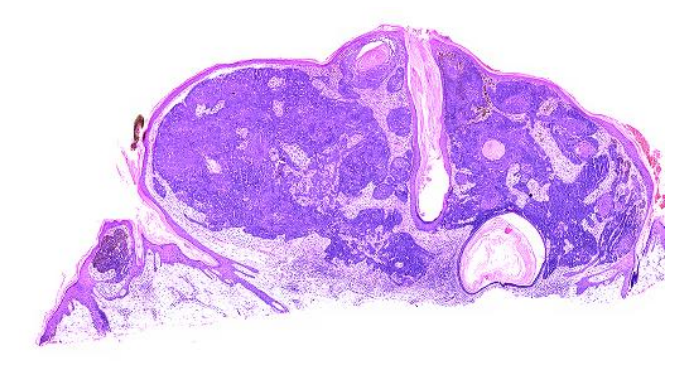

Fig. 6. Imagen de histopatología digitalizada con preparación de tinciones de tipo cancirnoma. Tomada del Grupo CIMALAB.

#### V. DISEÑO EXPERIMENTAL

El diseño experimenta se divido en dos fases, en la primera fase se realizó un experimento donde se simularon navegaciones concurrentes sobre láminas virtuales de histopatología con el fin de tomar medidas de desempeño y el la segunda fase se realizó un experimento donde diferentes usuarios reales ingresaron de forma concurrente a navegar sobre la misma lámina virtual de histopatología con el fin de medir la experiencia del usuario.

# *A. Experimento 1*

Para la fase de experimentación concurrencia se usó un conjunto 4 láminas virtuales de histopatología con 4 diferentes secuencias de navegación y se utilizó diferente número de usuarios concurrentes. En cada experimento se midio el ´ tiempo real de ejecución (Elapsed-Time) y se realizó 10 repeticiones por experimento de lo que se obtuvo un rango de datos para el análisis.

El experimento realizado constó de dos proyectos, el primer proyecto llamado Timer realiza las peticiones (Cliente) y el segundo proyecto llamado TestHttpWeb recibe las peticiones y las procesa (Servicio). Para la prueba se realiza la ejecución con diferente número de usuarios  $(1, 2, 4, y)$ 8). Para simular la navegación concurrente de varios usuarios se ejecutó el proyecto Timer en diferentes instancias, dado que cuenta con una validación de fecha y hora este da un nivel de concurrencia en las peticiones de los usuarios. El proyecto TestHttpWeb recibe las peticiones en un SERVLET principal que controla las peticiones con hilos.

Simular la navegación de una lámina de histopatología consta de diferentes acciones como la carga de la imagen, el desplazamiento entre la misma, ampliación y reducción en diferentes magnificaciones entre 0.1x a 40x.

Acontinuacion se describiran una a una las 4 diferentes ´ navegaciones implmentadas en el experimento. La primer navegacion a simular consto de la carga de la imagen en ´ magnificación 4x, como se observa en la Fig. 7.

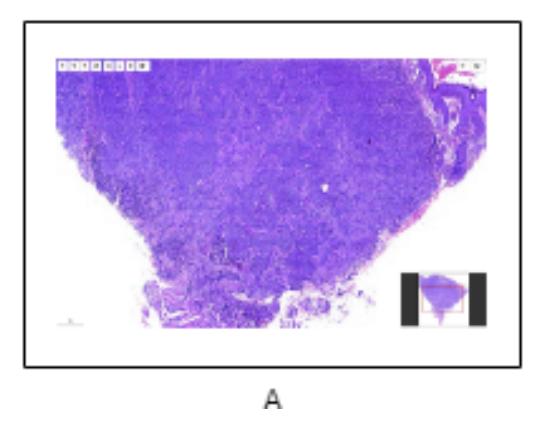

Fig. 7. Secuencia de imágenes para la primera navegación simulada. Autoría Propia.

La segunda navegación a simular consto de la carga de la imagen en magnificación 4x, transición de magnificación  $4x$  a  $10x$ , transición de magnificación  $10x$  a  $40x$ , como se observa en la Fig. 8.

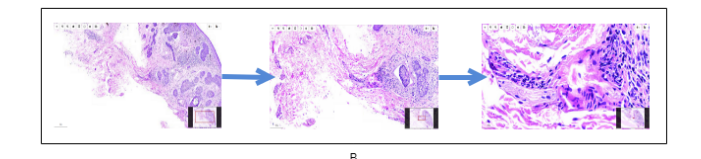

Fig. 8. Secuencia de imágenes para la segunda navegación simulada. Autoría Propia.

La tercera navegación a simular consto de la carga de la imagen en magnificación 4x, desplazamiento de la zona central hacia la zona superior derecha de la imagen, como se observa en la Fig. 9.

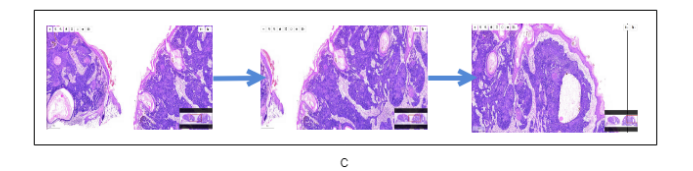

Fig. 9. Secuencia de imágenes para la tercera navegación simulada. Autoría Propia.

La cuarta navegación a simular consto de la carga de la imagen en magnificación 4x, desplazamiento de la zona central hacia la zona superior derecha de la imagen, salto hacia la zona inferior izquierda, magnificación 4x a 40x, como se observa en la Fig. 10.

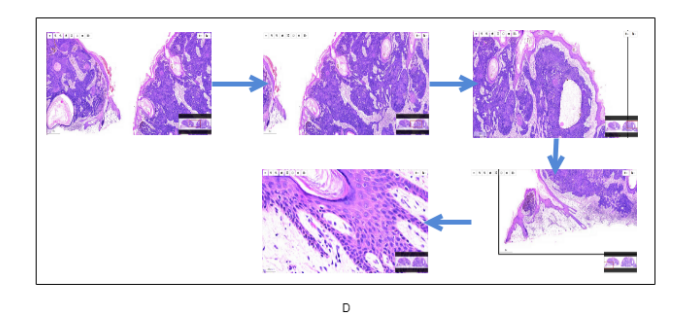

Fig. 10. Secuencia de imágenes para la cuarta navegación simulada. Autoría Propia.

### *B. Medidas de desempeno para el experimento 1 ˜*

Las medidas de desempeño que se obtuvieron en este experimento fue el tiempo real de ejecución de la navegación (Elapsed time,  $E_t$ ) .Para calcular el tiempo real de ejecución se realizó la medición del tiempo inicial  $t_i$  y el tiempo final  $t_f$  de la ejecución de una petición, luego la diferencia entre estos tiempos da como resultado el tiempo real de ejecución, como en la ecuación (1).

$$
E_t = t_f - t_i \tag{1}
$$

# *C. Experimento 2*

La prueba realizada contó del uso de la plataforma por usuarios (reales) con navegaciones concurrentes, la ejecución se realizó con diferente número de usuarios. A los usuarios se les capacitó en el uso de la plataforma de telepatología con una guía donde se les enseñó de manera sencilla cómo navegar una lámina de histopatología. Se realizó un total de 5 pruebas distribuidas entre los diferentes usuarios y en cada experimento se solicito al usuario diligenciar la encuesta. De ´ esta experimento se obtuvieron un total de 21 respuestas.

Para las pruebas se utilizaron un total de 3 imágenes  $(1164-16, 13104-15, 1339-16)$ . La navegación de una lámina de histopatología consta de diferentes acciones como la carga de la imagen, el desplazamiento entre la misma, ampliacion´ y reduccion en diferentes magnificaciones entre 0.1x a 40x. ´ Además se realizó una encuesta para poder medir de manera cualitativa la experiencia del usuario, esta encuesta se diseñó con herramienta Forms<sup>11</sup> de Google.

Para la realización de las pruebas de usabilidad se desplegó los proyecto SlideViewer y WSIProvider en el servidor de aplicaciones JBOSS A.S. 7.1, que a su vez esta alojados un ´ servidor con sistemas operativo Debian 8, con las siguiente características (16 Gb de memoria RAM y un procesador de 8 nucleos logicos). Como configuracion inicial se modifica ´ tamaño máximo de memoria de la JVM (Java Virtual Machine) de Java en JBOSS (Xmx de 512m a 4096m "4Gb").

## *D. Medidas de desempeno para el experimento 2 ˜*

Las medidas de desempeño que se obtuvieron en este experimento es el porcentaje de satisfacion de cada usuario ´ respecto a cada pregunta realizada en la encuesta.

#### VI. RESULTADOS

Tras realizar los diferentes experimentos de navegacion en ´ las imágenes de histopatología seleccionadas, se recolectaron los datos cada experimento, luego se realizo un analsis, un filtrado, un procesamiento y una representación gráfica.

#### *A. Resultados Experimento 1*

Para los resultados del primer experimentos se cálculo las medidas de posición, con las cuales se realizaron los respectivos diagramas de cajas (box-plot), donde el eje *X* representa el número de usuarios simultáneamente ejecutando peticiones y el eje *Y* representa el tiempo en segundos (seg) que toma ser procesada todas la peticiones de la navegación, a continuación se observan la representación de los diagramas de cajas de cada conjunto de datos.

En la Fig. 12, se observa las gráficas correspondiente a los tiempos de ejecución de las cuatro navegación para 1, 2, 4 y 8 usuarios. La grafica (A) corresponde a la ´ primera navegación que constó de la carga de una lámina virtual de histopatología, para la cual se obtuvo tiempos de ejecucion entre 6 seg. y 9,8 seg aproximadamente. La ´ gráfica  $(B)$  corresponde a la segunda navegación que constó de la carga y magnificación de una sección en una lámina

virtual de histopatología, para la cual se obtuvo tiempos de ejecucion entre 29 seg. y 42 seg aproximadamente. La ´ gráfica  $(C)$  corresponde a la tercera navegación que constó de la carga y desplazamiento en una lámina de histopatología, para la cual se obtuvo tiempos de ejecución entre 10 seg. y 16 seg aproximadamente. La grafica (D) corresponde a ´ la cuarta navegación navegación que constó de la Carga, desplazamiento y magnificación en una lámina virtual de histopatología, para la cual se obtuvo tiempos de ejecución entre 26,9 seg. y 42 seg aproximadamente.

En esta fase se puede observar que los resultados obtenidos son aproximados a los resultados esperados dado que todas las gráficas crecen exponencialmente a medida que aumentan los usuarios concurrentes en la plataforma, aumentando la carga de procesamiento en el servidor. Se puede observar que la navegaciones 2 y 4 poseen rangos de tiempos similares de lo que se puede decir que la acción de magnificación entre diferentes niveles generas mayor tiempo de ejecución, sin embargo las acciones de las navegaciones 1 y 3 tardan un menor tiempo de ejecución.

## *B. Resultados Experimento 2*

Para los resultados del segundo experimentos se realizó una analisis cualitativo y clasifico los datos opto por representarlos en gráficas circulares.

En la Fig. 11, se puede observar un valor del 66,7% de satisfacción y un valor del  $33,3\%$  de insatisfacción por parte de los usuarios al preguntarles si la imagen de histopatología cargó completamente en la ejecución del experimento.

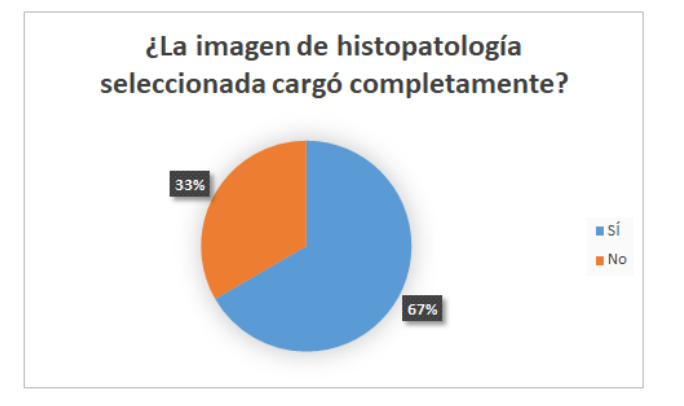

Fig. 11. Gráfica circular de la información obtenida a la pregunta, ¿La imagen de histopatología seleccionada cargo completamente?. Autoría Propia.

En la Fig. 13, se puede observar un valor del 57,1% de satisfacción y un valor del  $42,9\%$  de insatisfacción por parte de los usuarios al preguntarles si la resolución y calidad de la imagen de histopatología es óptima.

En la Fig. 14, se puede observar los resultados obtenido a la pregunta, cómo fue el tiempo de duración al cargar la imagen, un valor del 9,5% para rápida, un valor del 47,6% para ni rápida ni lenta, un valor del 33,3% para lenta y un valor del 9,5% para no cargo.

En estos resultado se puede observar un gran nivel de satisfacción la información de las encuestas, sin embargo

<sup>&</sup>lt;sup>11</sup>https://www.google.com/intl/es419\_co/forms/about/

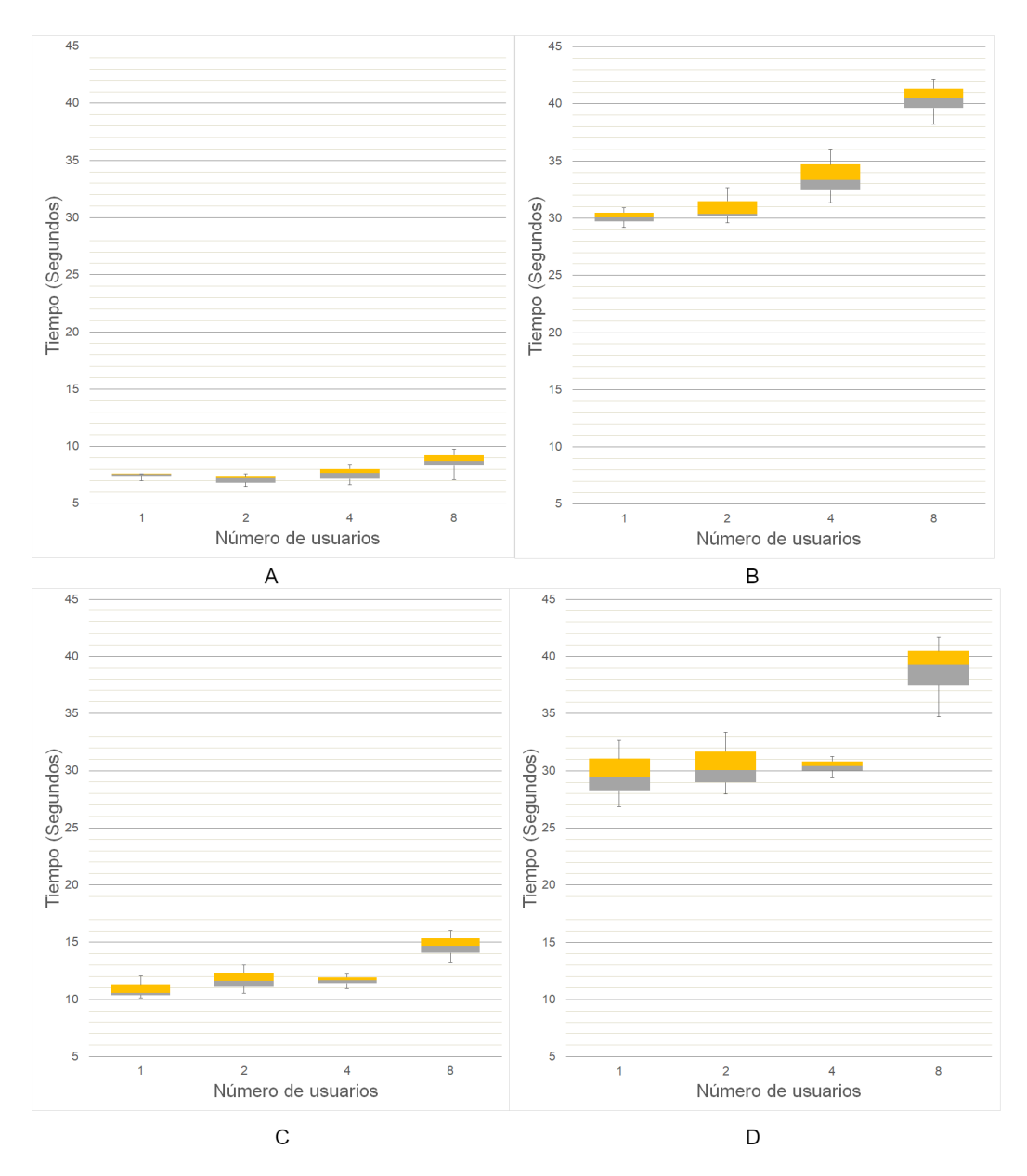

Fig. 12. Boxplots de los tiempos de ejecución de la cada navegación. Autoría Propia.

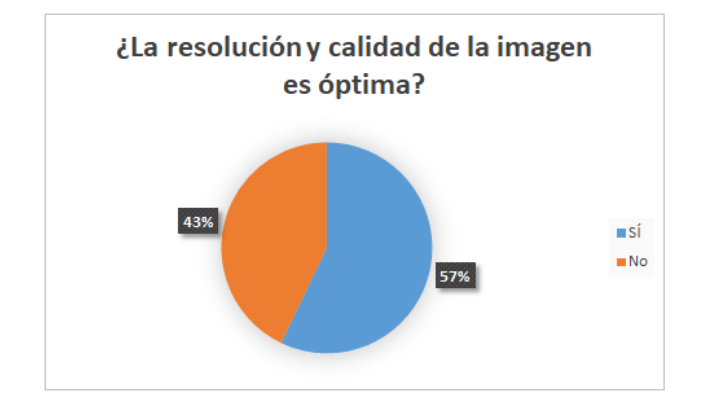

Fig. 13. Gráfica circular de la información obtenida a la pregunta, ¿La resolución y calidad de la imagen es óptima?. Autoría Propia.

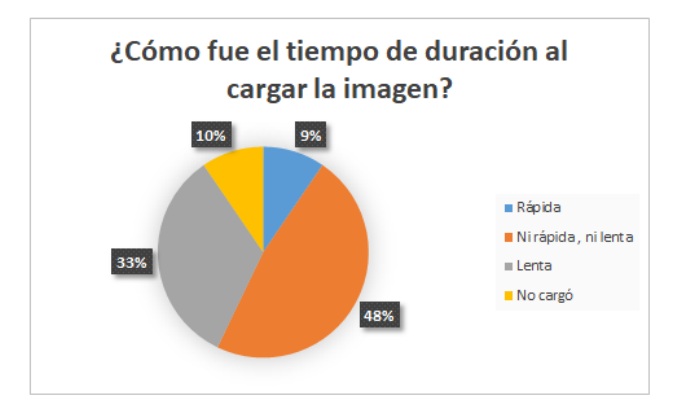

Fig. 14. Gráfica circular de la información obtenida a la pregunta,  ${}_{i}$ Cómo fue el tiempo de duración al cargar la imagen?. Autoría Propia.

se observa un nivel de insatisfacción dado que mientras se realizó los experimentos se presentaron errores en las navegaciones.

Errores como "No se puede cargar la información de la imagen" o "la imagen de entrada tiene un formato desconocido", se presentaron mientras se ejecuta los experimentos con 7 usuarios navegando concurrentemente en la plataforma. Un análisis posterior permitió identificar que estos errores provenian del módulo Decodificador. Sin embargo no se ha podido hallar la secuencia de acciones que desencadenan de la misma forma los diferentes errores.

### VII. CONCLUSIONS AND FUTURE WORK

Basados en los resultados obtenidos se concluye, que se obtiene un avance significativo en la navegacion concurrente ´ de los usuarios como se puede observar en la Fase de experimentación concurrente. Sin embargo, aún se presentan errores en la navegacion como se observa en la Fase de ´ experimentacion de usabilidad. Se ha logrado detectar los ´ diferentes errores que se presentan. Sin embargo, no se ha conseguido reproducir las condiciones correctas para que esto errores se presente de manera precisa.

En términos de tiempos de ejecución podemos observar que tenemos respuestas entre 6 seg. y 42 seg. para las diferentes acciones realizadas por el usuario. Además se obtiene un promedio del  $50\%$  de satisfacción en términos de usabilidad por los usuarios.

Como trabajos futuros se propone la implementación de diferentes códec del estándar JPEG2000 para el módulo Decodificador, con el fin de obtener mejoras en la navegacion concurrente por parte de los usuarios. Para esta ´ implementación se sugiere el uso de la librería OpenJpeg e implementar pruebas de concurrencia y usabilidad con el objetivo de realizar un proceso comparativo.

### ACKNOWLEDGMENT

Este trabajo fue parcialmente financado por el proyecto titulado "Sistema de telepatología como apoyo al flujo de trabajo de médicos patólogos para el diagnóstico, gradación y/o estadificación de cáncer a partir de láminas digitalizadas de histopatolog´ıa" C05-F02-039-2016 de Universidad de los Llanos. Authors Díaz and Cruz agradecen al grupo de investigación CIM@LAB por compartir la primera versión de la plataforma microscopio virtual Web como punto de partida para este trabajo.

#### **REFERENCES**

- [1] Michael D Adams. The JPEG 2000 Still Image Compression Standard. pages 1–16, 2013.
- [2] Jeannette Amaya, Andrés Beltrán, Deisy Chavarro, Germán Romero, María Matallana, Stephanie Puerto, Fernando Ruiz, and María Vásquez. ESTUDIO DE DISPONIBILIDAD Y DISTRIBUCIÓN DE LA OFERTA DE MEDICOS ESPECIALISTAS, EN SERVICIOS DE ´ ALTA Y MEDIANA COMPLEJIDAD EN COLOMBIA. *Recursos humanos de salud en Colombia. Balance, competencias y prospectiva*, pages 1–135, 2013.
- [3] John Arevalo and Angel Cruz-roa. Histopathology Image Representation for Automatic Analysis : a State-of-the-Art Review Tareas De Análisis Automático : Estado Del Arte Representação De Imagens Histopatológicas Pelo Análise Automático : Revisão Do Estado Da Arte. *Revista*, 22(2):79–91, 2014.
- [4] CONGRESO COLOMBIANO. Ley 1419 13 DIC 2010, 2010.
- [5] Angel Cruz. Data-driven Representation Learning from Histopathology Image Databases to Support Digital Pathology Analysis. 1:164, 2015.
- [6] Navid Farahani and Liron Pantanowitz. Overview of Telepathology, 2015.
- [7] Thomas J. Fuchs and Joachim M. Buhmann. Computational pathology: Challenges and promises for tissue analysis, 2011.
- [8] Marcial García, Gloria Bueno, Carlos Peces, Jesús González, and Manuel Vicente Carbajo. CLASIFICACION DE SISTEMAS DE ´ DIGITALIZACIÓN COMPONENTES DE LOS SISTEMAS DE DIG-ITALIZACIÓN COMPLETA DE PREPARACIONES. Digital slides in *Pathology Departments (II). An analysis of existing solutions*, 38:207– 220, 2005.
- [9] Ana M<sup>a</sup> González López. Las TIC como factor de Cambio. Technical report, Sescam, Satec, 2011.
- [10] Metin N. Gurcan, Laura E. Boucheron, Ali Can, Anant Madabhushi, Nasir M. Rajpoot, and B. Yener. Histopathological image analysis: a review., 2009.
- [11] Chao Hui Huang, Antoine Veillard, Ludovic Roux, Nicolas Loménie, and Daniel Racoceanu. Time-efficient sparse analysis of histopathological whole slide images. *Computerized Medical Imaging and Graphics*, 35(7-8):579–591, 2011.
- [12] Anant Madabhushi. Digital pathology image analysis: opportunities and challenges. *Imaging Med*, 1(1):7–10, 2009.
- [13] William Palmer, Peter May, and Peter Cliff. An Analysis of Contemporary JPEG2000 Codecs for Image Format Migration. *International Conference on Preservation of Digital Objects*, 2013.
- [14] Liron Pantanowitz, P. N. Valenstein, A. J. Evans, K. J. Kaplan, J. D. Pfeifer, D. C. Wilbur, L. C. Collins, and T. J. Colgan. Review of the current state of whole slide imaging in pathology. *Journal of pathology informatics*, 2(around 1999):36, 2011.
- [15] Constanza Pardo and Ricardo Cendales. *Incidencia, mortalidad y prevalencia de Cancer en Colombia 2007-2011 ´* , volume 1. 2015.
- [16] Constanza Pardo, Esther de Vries, José María Duarte, and Marion Piñeros. Cáncer en la Unidad de Cáncer del Hospital Departamental de Villavicencio, Colombia, 2006-2008. *Revista Colombiana de Cancerolog´ıa*, 19(3):125–132, 7 2015.
- [17] Seung Park, Anil Parwani, Mahadev Satyanarayanan, and Liron Pantanowitz. Handheld computing in pathology. *Journal of pathology informatics*, 3(1):15, 2012.
- [18] Marcial Garcia Rojo. Normalización e interoperabilidad en Telepatología. *Latin American Journal of Telehealth*, 0(0), 2016.
- [19] K M Zundel. Telemedicine: history, applications, and impact on librarianship. *Bulletin of the Medical Library Association*, 84(1):71–9, 1 1996.